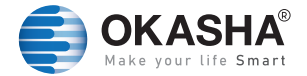

# **POWER EXTENSION** WIFI SMART

### User Manual

www.okashasmart.com

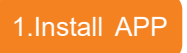

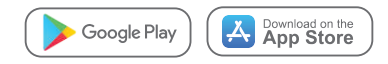

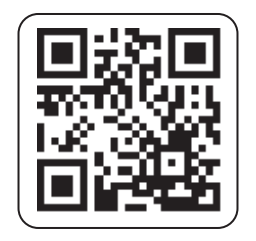

Scan QR code (compatible with Android & iOS system), or search "Okasha Smart" in APP Store or Google Play

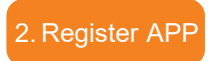

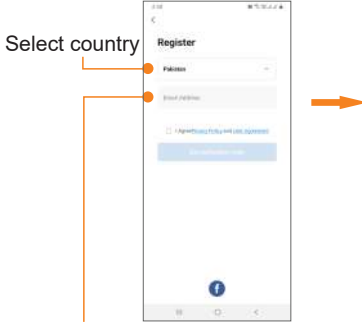

Sign in with Email or Facebook

 $2014$ 49 M ł **Enter Verification Code** de has been ٦  $\frac{2}{4}$  $\frac{3}{16}$  $\frac{5}{4}$  $\frac{6}{111}$  $\frac{4}{11}$  $\overline{z}$  $\frac{8}{10}$  $\frac{9}{111}$  $\Omega$  $\sigma$ 

Enter verification code (Only when registering with phone number needed)

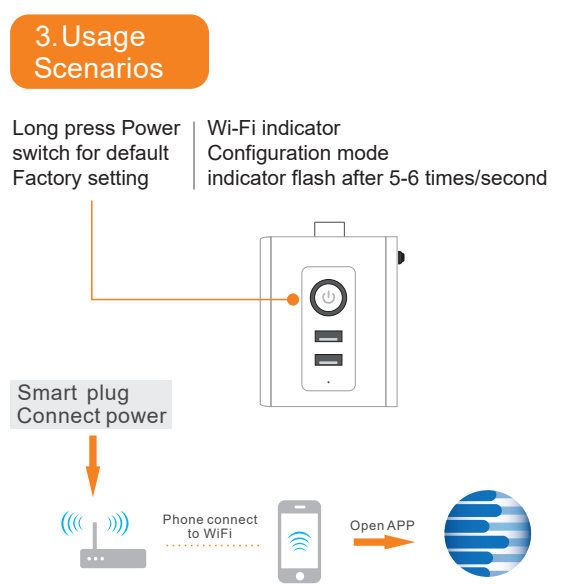

**Download App(IOS&android)**

### 4. Configure

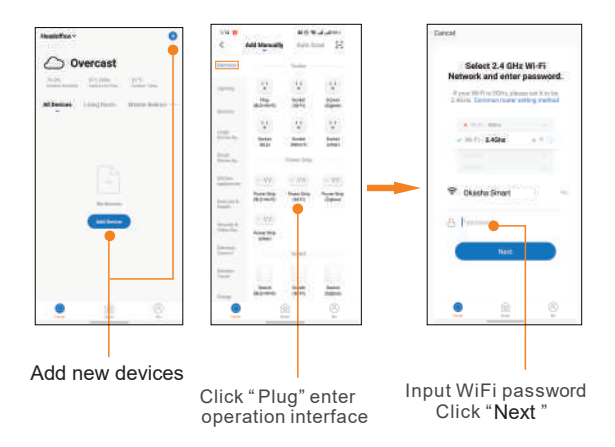

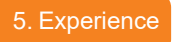

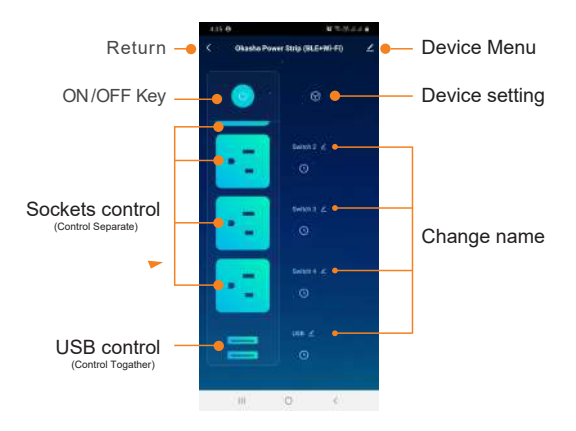

#### 6. Parameters

**Product:** Smart Power Extension **Rated Voltage:** AC 110~240V **Rated Current:** 16A **AC Frequency:** 50/60HZ **USB Charger:** 2.1A Max **Power:** Up to 3500W

ON/OFF Button Press Long Time,Restore to Factory Settings

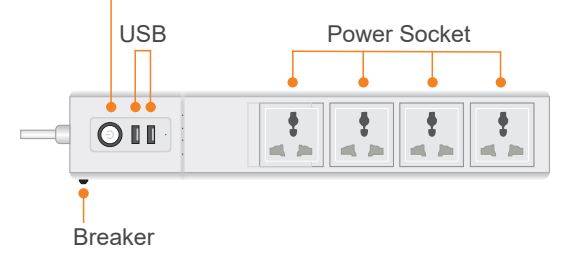

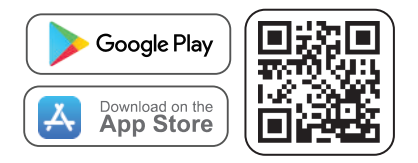

## **Follow us** for Discount & New Products

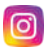

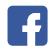

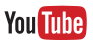

OkashaSmartOfficial

OkashaSmart

OkashaSmart

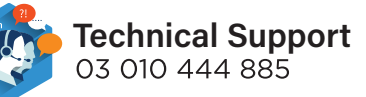